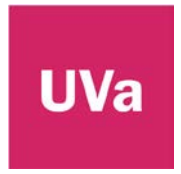

# **FIRMA DIGITAL DE ACTAS DE TRABAJO FIN DE GRADO, TRABAJO FIN DE MÁSTER Y EVALUACIÓN DE DOCTORADO**

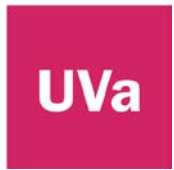

En CDS10, el profesor que deba calificar, cerrar y firmar el acta de TFG/TFM, verá la pestaña Tribunal.

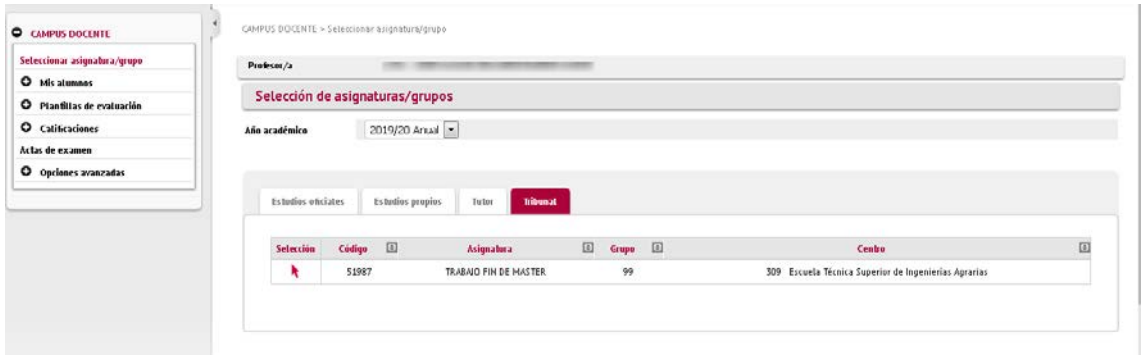

Seleccionar la asignatura que se quiera calificar. Visualizará únicamente los alumnos en cuyo tribunal esté grabado como firmante del acta.

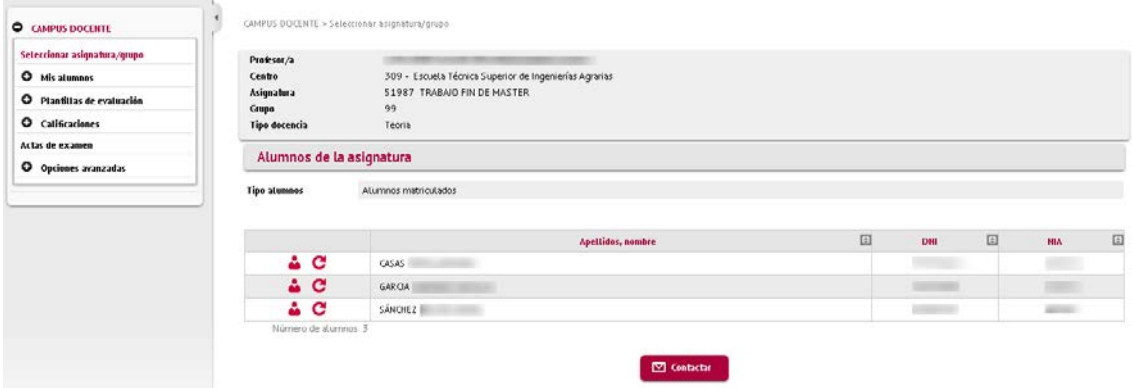

Calificaciones. Se puede calificar a uno, a varios o a todos los alumnos.

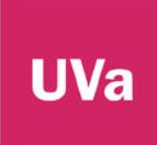

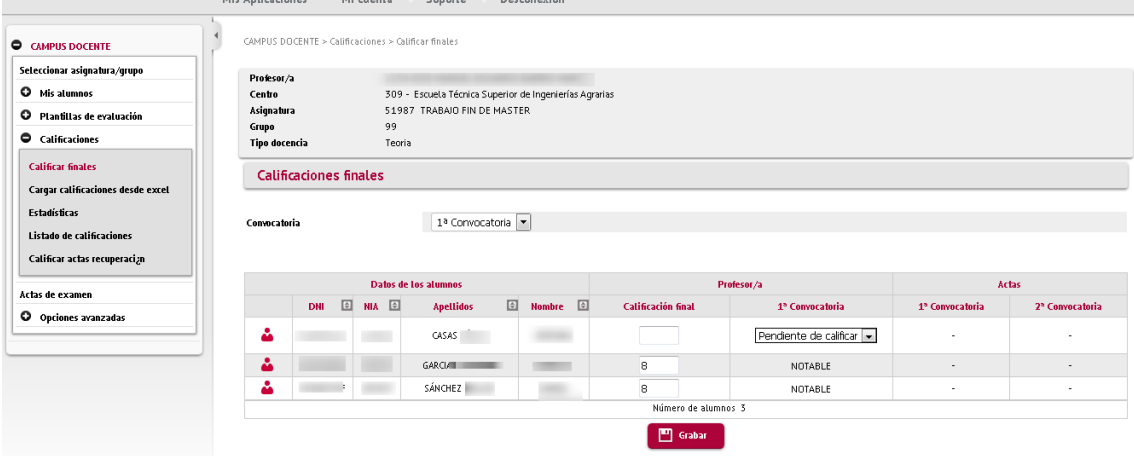

# Traspaso y cierre. Se realizará individual por cada colectivo

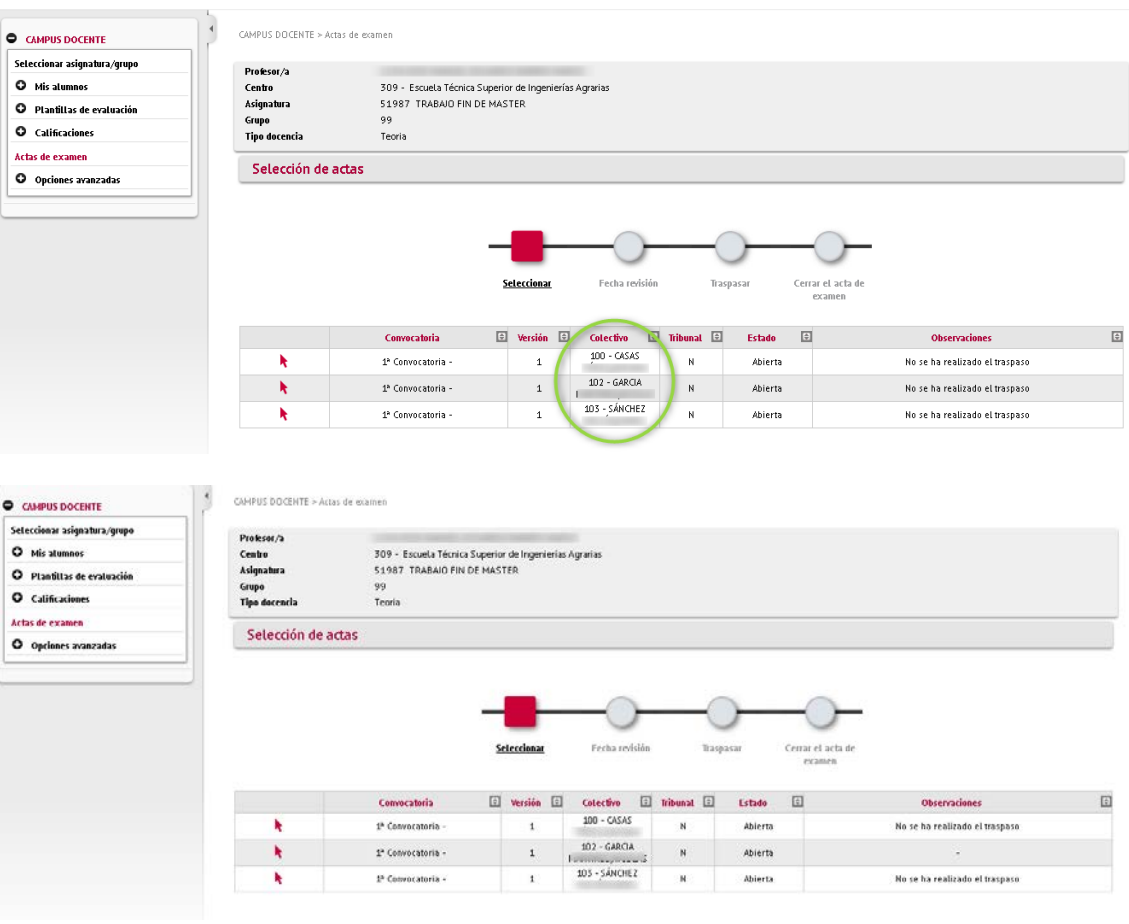

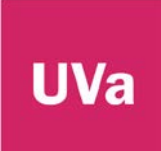

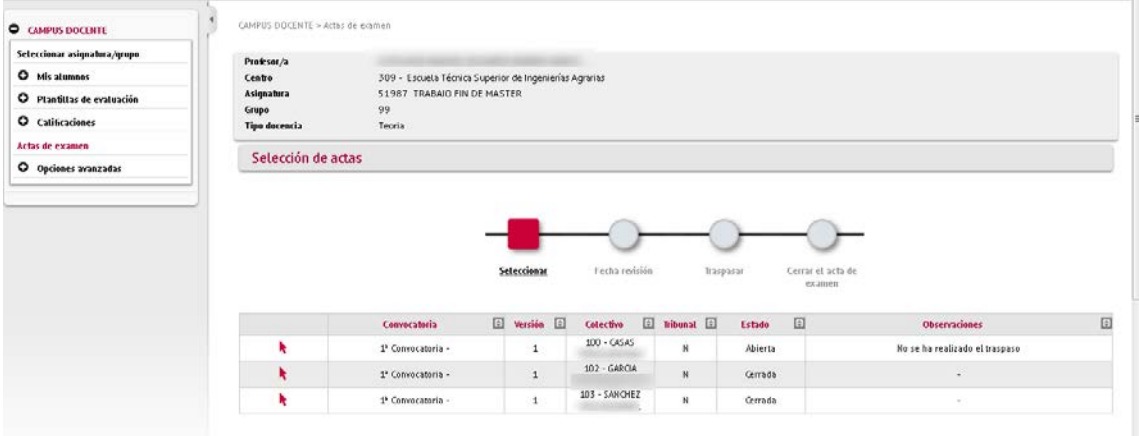

Una vez cerrada el acta, la firma digital sigue el mismo procedimiento que para las asignaturas normales.